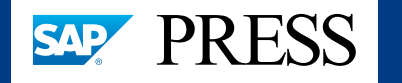

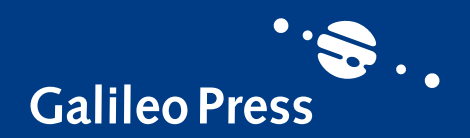

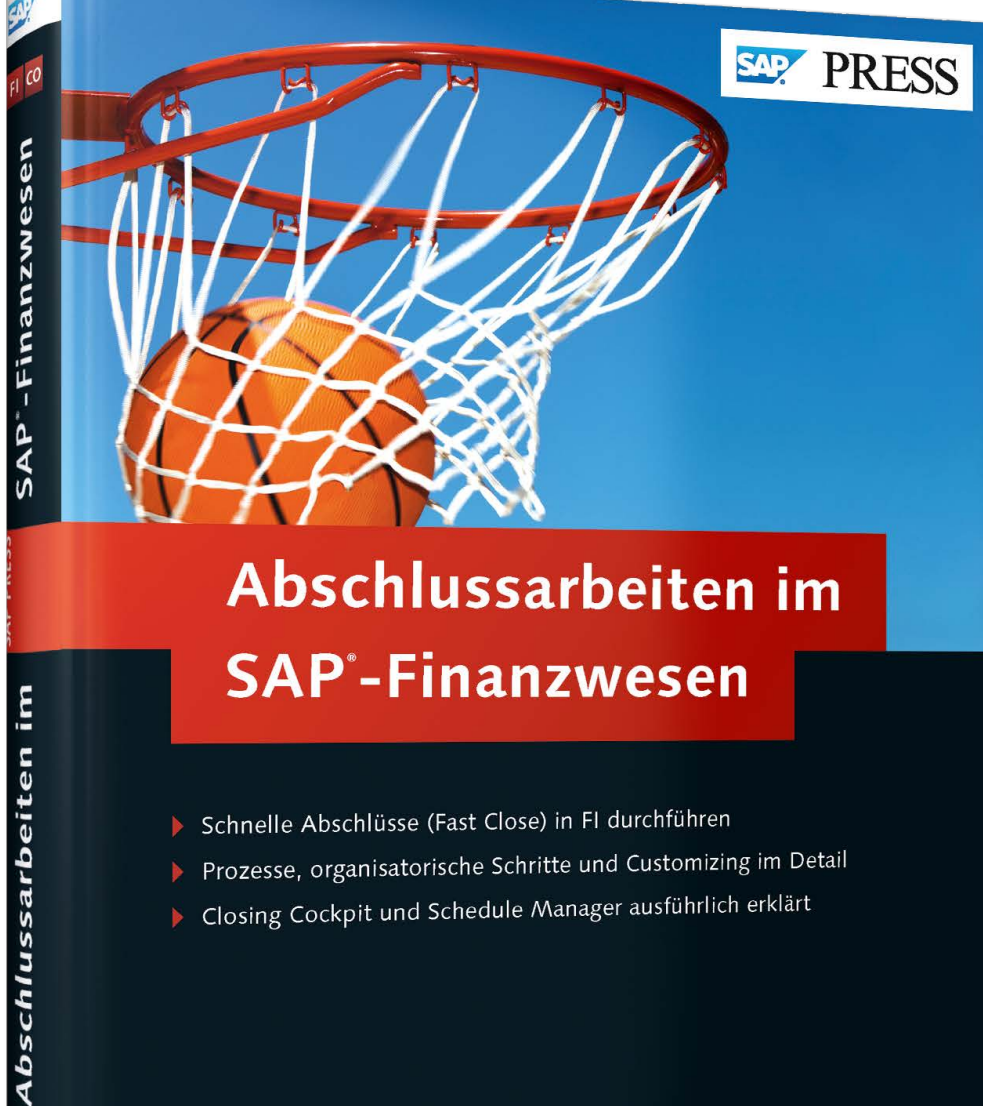

- Schnelle Abschlüsse (Fast Close) in FI durchführen
- Prozesse, organisatorische Schritte und Customizing im Detail
- Closing Cockpit und Schedule Manager ausführlich erklärt

Jörg Siebert

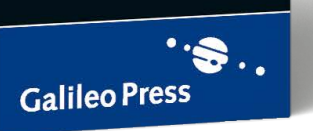

# *Leseprobe*

*Lernen Sie in Kapitel 1 die betriebswirtschaftlichen Grundlagen im Abschlussprozess und die Stichtagsbetrachtung kennen. Das Vermögen und das Kapital werden einzeln gegenübergestellt und deren unterschiedliche Bewertung ausführlich dargestellt.*

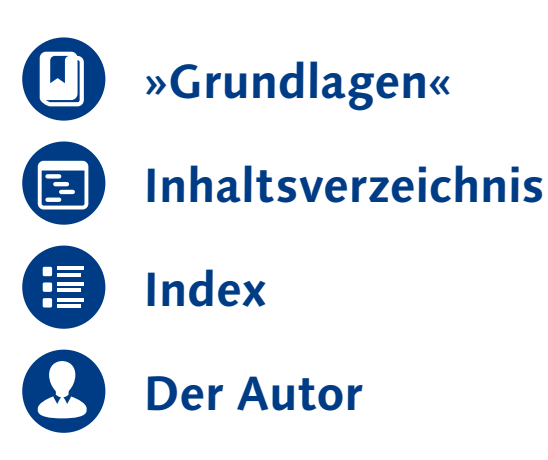

#### Jörg Siebert

## **Abschlussarbeiten im SAP-Finanzwesen**

336 Seiten, 2014, 79,90 € ISBN 978-3-8362-1832-0

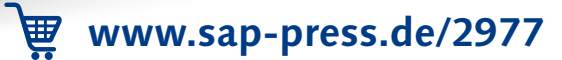

*Monats-, Quartals- und Jahresabschluss liefern Ihnen einen Blick in die Vergangenheit eines Unternehmens. Unternehmenslenker und externe Stakeholder wollen jedoch möglichst in Echtzeit Zahlen und Fakten vorliegen haben.*

### <span id="page-1-0"></span>**1 Grundlagen**

In diesem Kapitel lernen Sie die betriebswirtschaftlichen Grundlagen im Abschlussprozess und die Stichtagsbetrachtung kennen. Das Vermögen (Aktiva) und das Kapital (Passiva) werden einzeln gegenübergestellt, und deren unterschiedliche Bewertung nach HGB bzw. IFRS wird dargestellt. Danach greife ich die Themen der parallelen Rechnungslegung und E-Bilanz auf und ordne sie in diesen Kontext ein.

### **1.1 Stichtagsbetrachtung**

Im Finanz- und Rechnungswesen werden die operativen Vorgänge eines Unternehmens, wie z. B. Eingangsrechnungen und Zahlungsausgänge, kontinuierlich dokumentiert. Für eine periodengerechte Gewinnermittlung findet eine Stichtagsbetrachtung statt. Ein *Stichtag* bezeichnet ein Datum, das zur Abgrenzung von Informationen verwendet wird. Die Informationen können sowohl intern als auch extern veröffentlicht werden. Normalerweise gilt: Sind Informationen zu einem Stichtag publiziert, sind die dahinterliegenden Zahlen unveränderbar.

Nehmen wir als Beispiel eine Versicherungsrechnung, die den Versicherungsschutz für ein komplettes Jahr beinhaltet. Meistens liegt diese Rechnung in voller Höhe bereits in der ersten Periode des Geschäftsjahres vor. Für eine periodengerechte Gewinnermittlung müssen wir eine Aufteilung (Abgrenzung) für die komplette Zeit des Versicherungsschutzes (zwölf Monate) vornehmen. Ansonsten werden die Geschäftszahlen und deren Aussagekraft aufgrund von Ein-

Periodengerechte Gewinnermittlung maleffekten verfälscht. Für die Aufbereitung von Geschäftszahlen gibt es für ein Unternehmen drei unterschiedliche zeitliche Intervalle, die relevant sind:

- $\blacktriangleright$  Geschäftsjahr
- $\blacktriangleright$  Quartale
- $\blacktriangleright$  Monate

Jeder dieser Zeiträume erfüllt seinen ganz speziellen Zweck, den wir Ihnen in den nächsten Abschnitten näher erläutern.

#### **1.1.1 Geschäftsjahr**

Beim *Geschäftsjahr* handelt es sich um einen Begriff aus dem Handelsgesetzbuch (HGB, § 242). Es umfasst den Zeitraum, den das Unternehmen in seinem Jahresabschluss zusammenfasst. Das Zahlenwerk wird in der Regel von einem externen Wirtschaftsprüfer testiert und im elektronischen Bundesanzeiger jedermann öffentlich zugänglich gemacht. Diese Pflicht geht auf das in Deutschland seit dem 01.01.2007 geltende »Gesetz über elektronische Handelsregister und Genossenschaftsregister sowie das Unternehmensregister« (EHUG) zurück. Als Frist gelten hier spätestens zwölf Monate nach dem Abschluss des *Wirtschaftsjahres* (steuerrechtlicher Begriff). Dafür ist die Geschäftsführung des jeweiligen Unternehmens verantwortlich. Bei Nichteinhaltung können Ordnungsgelder von mindestens 2.500 EUR bis 25.000 EUR erhoben werden.

Geschäftsjahr und Kalenderjahr

Häufig sind in den Unternehmen Geschäfts- und Kalenderjahr gleichgesetzt. Vom Kalenderjahr abweichende Geschäftsjahre gibt es jedoch ebenfalls. Insbesondere dann, wenn zum Jahresende hohe Bestände vorhanden sind und eine Inventur zeit- und kostenintensiv wäre, ist eine Abweichung vom Kalenderjahr sinnvoll. Für ein Unternehmen, das saisonale Artikel für den Wintersport herstellt, ist z. B. ein verschobenes Geschäftsjahr vom 01.07. bis zum 30.06. optimal.

Im SAP-System finden Sie die Konfiguration des Geschäftsjahres als sogenannte *Geschäftsjahresvariante* im Customizing unter dem folgenden Menüpfad: Finanzwesen (neu) - Grundeinstellungen Finanzwesen (neu) - Geschäftsjahr und Buchungsperioden - Geschäftsjahresvariante pflegen. Wie Sie in Abbildung 1.1 sehen, ist dort mit K4 eine Variante für ein Geschäftsjahr hinterlegt, das zugleich Kalenderjahr ist und vier Sonderperioden enthält. Diese sogenannten *Sonderperioden* 13–16 können Sie für spezielle Abschlussbuchungen nutzen. Der Vorteil liegt hier darin, dass eine Auswertbarkeit und Nachvollziehbarkeit gewährleistet ist – z. B. die Periode 13 als Periode für Abschlussbuchungen des Fibu-Leiters, die Periode 14, nachdem der Prüfer in Ihrem Haus war etc.

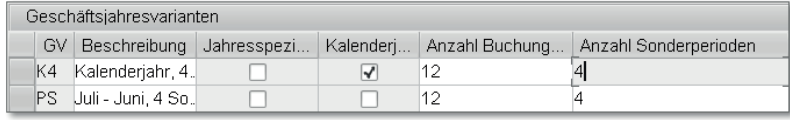

Abbildung 1.1 Definition von Geschäftsjahresvarianten

Einmal definiert, können diese Geschäftsjahresvarianten verschiedenen Buchungskreisen zugeordnet werden (siehe Abbildung 1.2). Dabei kann eine Geschäftsjahresvariante auch von mehreren Buchungskreisen verwendet werden.

Geschäftsjahresvariante definieren

| Sicht "Zuordnung Bukrs -> Geschäftsjahresvariante" ändern: Übersicht |                    |                      |                                |  |
|----------------------------------------------------------------------|--------------------|----------------------|--------------------------------|--|
| $\mathscr{D} \otimes \mathbb{R}$ be                                  |                    |                      |                                |  |
|                                                                      |                    |                      |                                |  |
| B.                                                                   | Name der Firma     | Gesch lahresvariante | Beschreibung                   |  |
|                                                                      | FICO IDES Corp     | K4                   | Kalenderjahr, 4 Sonderperioden |  |
|                                                                      | FIIC IDES Corp     | K4                   | Kalenderjahr, 4 Sonderperioden |  |
|                                                                      | FS00 FSCxxx Gr. 00 | K4                   | Kalenderjahr, 4 Sonderperioden |  |
|                                                                      | FS01 FSCxxx Gr. 01 | K4                   | Kalenderjahr, 4 Sonderperioden |  |
|                                                                      | GR00 Siebert GmbH  | K4                   | Kalenderjahr, 4 Sonderperioden |  |

Abbildung 1.2 Zuordnung der Variante

Wie Sie in Abbildung 1.3 erkennen können, spiegeln sich die Perioden eines Geschäftsjahres auch in der Saldenansicht der Sachkonten wider. Per Doppelklick könnten Sie an dieser Stelle auf Einzelposten in einer bestimmten Periode verzweigen. Damit ist eine Transparenz zum Zeitpunkt der verschiedenen Vorgänge bereits auf dieser Ebene gegeben.

Grundsätzlich besteht die Maßgabe, dass Ereignisse, die nach einem Bilanzstichtag bekannt werden, nicht mehr in die Überlegungen für die Abschlusserstellung einfließen sollten.

Interessenskonflikt nach dem Bilanzstichtag

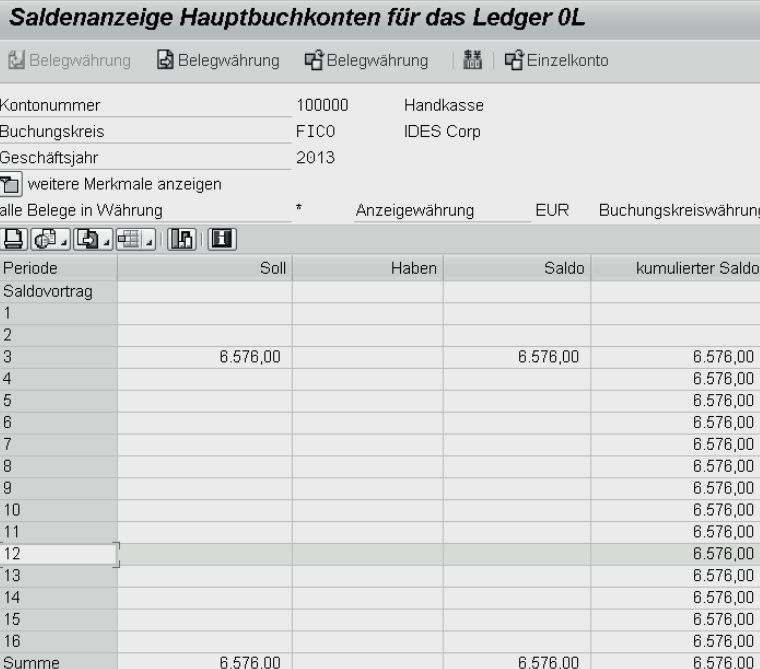

Abbildung 1.3 Saldenanzeige für Hauptbuchkonten

#### $[zB]$ **Insolvenz eines Großkunden**

Ein Unternehmen A ist dabei, zum Bilanzstichtag 31.12. seine Bilanz zu erstellen. Dies dauert in der Regel bis Februar/März des Folgejahres. Mitte März meldet der Großkunde B Insolvenz an. Diese Kenntnis liegt A am 15.03. vor. Im ersten Schritt denkt man direkt daran, die Forderungen, die zum 31.12. bestanden, auszubuchen. Nach dem HGB ist dies jedoch verboten. Der Tatbestand hat nichts mit der Bilanz zum 31.12. zu tun. Ursache und Erkenntnis liegen jeweils im Folgejahr. Wenn ein effektiver, zeitnaher Jahresabschluss bereits im Februar stattfand, tritt dieses Problem gar nicht erst auf.

Um den potenziellen Interessenkonflikt zwischen Abschlussstichtag und Erkenntnis bei der Bilanzerstellung zu minimieren, gilt das Ziel des schnellen Abschlusses, da ansonsten möglicherweise bilanzpolitische Spielräume entstehen. Im HGB ist dies ebenfalls im *Wertaufhellungsprinzip* verankert. Das Wertaufhellungsprinzip ist ein Begriff aus dem Rechnungswesen, der besagt, dass in einem Jahresabschluss auch diejenigen Risiken und Verluste zu berücksichtigen sind, die bis zur Aufstellung des Jahresabschlusses bekannt werden. Das Wertaufhellungsprinzip gehört als eines der Vorsichtsprinzipien zu den Grundsätzen ordnungsmäßiger Buchführung und ist in § 252 Abs. 1 Nr. 4 HGB geregelt. Danach sind alle vorhersehbaren Risiken und Verluste, die bis zum Abschlussstichtag entstanden sind, zu berücksichtigen, auch wenn das Bekanntwerden erst zwischen Abschlussstichtag und dem Tag der Aufstellung des Jahresabschlusses liegt.

#### **Wertaufhellungsprinzip**

 $[zB]$ 

Risiken berücksichtigen

Betrachten wir erneut Unternehmen A. Hätte es bereits im Dezember Anzeichen für eine drohende Insolvenz gegeben, wäre eine Rückstellung für drohende Verluste zum 31.12. absolut gerechtfertigt.

Die wertbegründende Tatsache muss vor dem Abschlussstichtag liegen, die wertaufhellende Tatsache kann in der Zeit bis zur Aufstellung des Jahresabschlusses liegen. Mit dieser Regelung sollen die Wertverhältnisse zum Abschlussstichtag besser dargestellt werden. Nicht immer sind Geschäftsvorfälle eindeutig nachvollziehbar – ein schmaler Grat zwischen realistischer Darstellung und Bilanzpolitik.

Genau wie im HGB wird auch im Bereich der International Financial Reporting Standards (IFRS) unterschieden, ob Ereignisse, die nach dem Abschlussstichtag eintreten, eine Auswirkung haben:

- $\blacktriangleright$  IAS 10.8 adjusting events after the balance sheet date
- ► IAS 10.20 non-adjusting events

Bei einer Wertaufhellung kommt IAS 10.8 zum Einsatz, ansonsten IAS 10.20 mit Auswirkungen in den Anhangsangaben (Disclosure). Egal, welche Rechnungslegungsvorschrift zum Einsatz kommt, ein schnellstmöglicher Abschluss sollte angestrebt werden. Hilfreich dabei kann es sein, bereits im laufenden Jahr Quartalsabschlüsse zu erstellen. So muss man nicht in einem Schritt nicht ein gesamtes Jahr in einem Abschluss verarbeiten.

#### **1.1.2 Quartale**

Eine Veröffentlichung der Geschäftszahlen in Quartalsberichten lässt sich historisch betrachtet einige hundert Jahre in die Vergangenheit zurückführen. Bereits im 15. Jahrhundert wurden im Bergbau Rechenschaftsberichte zu den vier Jahreszeiten Frühling, Sommer, Herbst und Winter verlangt. Dabei handelte es sich natürlich nicht

Rechenschaftsberichte des 15. Jahrhunderts um ein so detailliertes Zahlenwerk, wie wir es heute kennen, dennoch wollten die Anteilseigner einer Mine kontinuierlich mit Informationen zu Einnahmen und Ausgaben versorgt werden. So konnte bei einem Versagen des Bergverwalters rechtzeitig eingegriffen werden. Dieses Kontrollprinzip hat sich auch in der Neuzeit fortgesetzt. Aktiengesellschaften (AG) fügen sich i. d. R diesen Publikationsanforderungen. Für eine Aufnahme in den Deutschen Aktienindex (DAX) ist die Vorlage von Quartalsberichten sogar zwingend erforderlich.

Einfluss auf das operative Geschäft

Die Schattenseite der Quartalsberichte ist eine möglicherweise extrem kurzfristig orientierte Handlungsweise der Geschäftsführung, auch als *Bilanzpolitik* bzw. *Window Dressing* bekannt. Damit ist in diesem Kontext nicht eine »Schaufensterdekoration« gemeint, sondern geschäftliche Maßnahmen, um kurz vor dem Abschlussstichtag die optische Gestaltung der Bilanz zu verbessern.

- $\blacktriangleright$  Man kann z. B. mangelnde Liquidität dadurch verschleiern, dass Vermögensgegenstände eines Unternehmens kurz vor dem Stichtag verkauft werden – mit der Verpflichtung, diese wieder zurückzukaufen bzw. zu mieten.
- $\blacktriangleright\;$  Eine andere Maßnahme könnte sein, Erlöse nach oben zu korrigieren, weil für das Folgequartal geschlossene Verträge mithilfe zusätzlicher Rabatte und Zahlungsziele um ein Quartal nach vorne gezogen werden.

Diese Beispiele bedeuten nicht, dass jedes Unternehmen, das an der Börse gelistet ist und Quartalszahlen veröffentlicht, so handelt. Es soll lediglich verdeutlicht werden, dass die Kontrollzwecke der Quartalsbilanzen kurzfristiges Handeln motivieren können. Die Veröffentlichung von Quartalszahlen und möglicherweise Enttäuschung der Anteilseigner kann sehr wohl mittel- und langfristig für ein Unternehmen sinnvoll sein – etwa wenn die Kosten für ein Forschungsprojekt in den Quartalen 1 und 2 sehr hoch sind und ab dem Quartal 4 ein neues fertiges Produkt langsam beginnt, zusätzliche Umsätze zu generieren. Ein prominentes Beispiel aus der Vergangenheit, das auf Quartalsberichte vehement verzichtete, war die Porsche AG. Obwohl die Firma ansonsten alle Kriterien für eine Aufnahme in den Leitindex DAX erfüllte, führte die Weigerung zur Veröffentlichung von Quartalsberichten dazu, dass die Aktie nicht in den DAX aufgenommen werden konnte.

#### **1.1.3 Monate**

Neben Quartalsabschlüssen gibt es auch kürzere Zeiträume für einen Abschluss. Insbesondere durch die zunehmende Notwendigkeit, Abschlüsse schneller zu erstellen (Fast Close), ist der einzelne Monat in den Blickpunkt gerückt. Dabei handelt es sich nicht um externe Zahlen, die zu erstellen sind, sondern vielmehr um eine interne Vorbereitung des Quartals- und Jahresabschlusses. Findet z. B. in einem Unternehmen ein Abschluss auf Monatsebene statt, dann sind zum Ende des Quartals schon 2/3 für den Quartalsabschluss fertig. Betrachtet man das Gesamtjahr, stehen im Dezember bereits 11/12 des Zahlenwerks zur Verfügung. Entsprechend können Quartals- und Jahresabschlüsse beschleunigt finalisiert werden. Auch für das Management eines Unternehmens hat diese Vorgehensweise viele Vorteile, stehen doch für eine periodengerechte Gewinnermittlung jeden Monat aussagekräftige Zahlen zur Steuerung eines Unternehmens zur Verfügung.

Unterjähriger Abschluss Um eine periodengerechte Erfassung der Buchungsvorgänge und damit Belege zu gewährleisten, bedarf es auch eines sicheren technischen Verfahrens. Das SAP-System unterstützt Sie an dieser Stelle mit einer zentralen Tabelle, mit der Sie Buchungsperioden öffnen und schließen können. Aus der Anwendung heraus finden Sie diese laufende Einstellung unter FINANZWESEN · HAUPTBUCH · UMFELD · LAUfende Einstellung - Buchungsperioden öffnen und schließen. Durch das Schließen können Sie gewährleisten, dass einmal veröffentlichte Monatsergebnisse nicht mehr durch Buchungen verändert werden. Abbildung 1.4 zeigt dabei die möglichen Steuerungsalternativen für die einzelnen Bereiche des Rechnungswesens.

#### Sicht "Buchungsperioden: Zeiträume festlegen" ändern: Übersicht <sup>2</sup> Neue Eintrage 自己の昆風目 Buchungsperioden: Zeiträume festlegen Var. K Von Konto Bis Konto Von Per. 1 Jahr Bis Per. 1 Jahr BeGr Von Per. 2 Jahr Bis Per. 2 Jahr Von Per. 3 Jahr Bis Per. 3 2012 16 2012 BG01 2013 5 2013  $1000 +$ 16

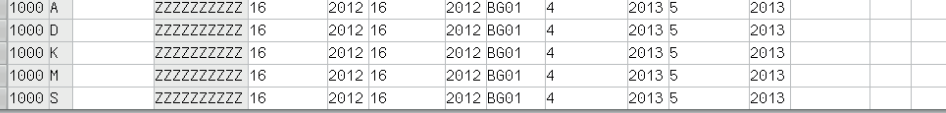

Abbildung 1.4 Buchungsperioden öffnen und schließen

Auch an dieser Stelle greift wieder das SAP-Variantenkonzept. Hinter der Variante 1000 könnten hunderte von Buchungskreisen zugeordnet sein, die mittels eines zentralen Eintrags in dieser Tabelle ausschließlich in den Perioden 4 und 5 des Jahres 2013 buchen dürfen. Ausgewählte Personen, die der Berechtigungsgruppe BG01 angehören, ist es zusätzlich erlaubt, noch Abschlussbuchungen in der Periode 16 im Jahr 2012 durchzuführen. Auf eine Unterscheidung der Kontenarten wurde in diesem Beispiel verzichtet, in der Praxis können Sie diese jedoch getrennt nach den folgenden Bereichen vornehmen:

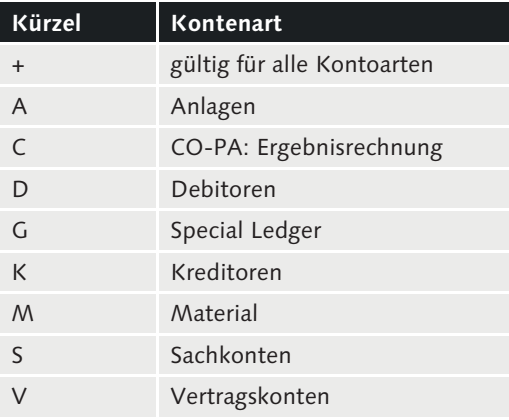

Tabelle 1.1 Kontenarten

Vorgehensweise In der betrieblichen Praxis wird man zunächst die Nebenbücher wie Kreditoren und Debitoren für einen Monat schließen. Danach folgen gewisse Sachkontenbereiche, die Sie mittels Konto von/bis ebenfalls unterscheiden können. Die Tabelle zur Periodensteuerung ist eine zentrale Einstellung, die bei jedem Buchungsvorgang auch geprüft wird. Sie erkennen das in Abbildung 1.5. Dort wird über einen Sachkontenbeleg ein Buchungsdatum angesprochen, aus dem von der zum Buchungskreis hinterlegten Geschäftsjahresvariante eine Periode abgeleitet wird, die nicht als offen gekennzeichnet ist.

> Als Resultat ist der Buchungsvorgang nicht möglich und wird vom SAP-System mit einer Fehlermeldung abgelehnt. Natürlich können Sie diese Steuerungsmöglichkeit nicht nur für HGB, sondern auch für Abschlüsse gemäß IFRS oder US-GAAP verwenden. Das bringt uns zu einem weiteren Thema, der parallelen Rechnungslegung im SAP-System.

#### Sachkontenbeleg erfassen: Buchungskreis FICO

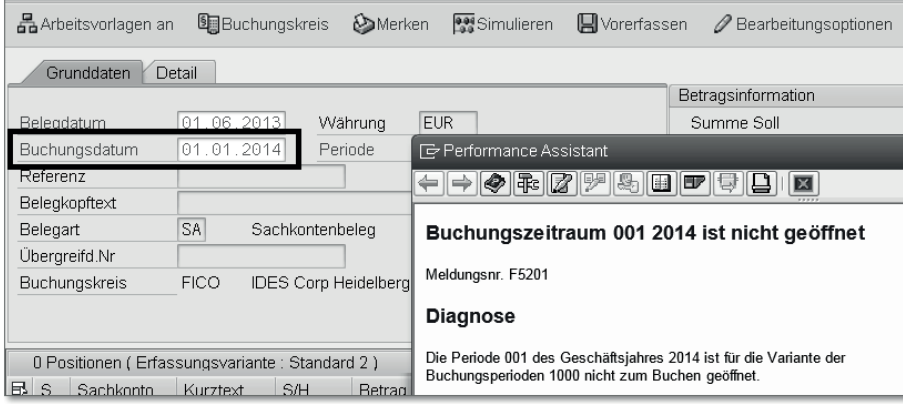

Abbildung 1.5 Buchung in eine geschlossene Periode

#### **1.2 Parallele Rechnungslegung**

Neben dem HGB-Wertansatz sind US-GAAP bzw. International Financial Reporting Standards (IFRS) in international agierenden Unternehmen verbreitet. Deshalb ist eine parallele Abbildung verschiedener Abschlüsse eine bekannte Fragestellung für SAP-Kunden. Als weitere Dimension für eine parallele Rechnungslegung kommt durch die E-Bilanz (siehe auch Abschnitt 1.3) nun der steuerliche Wertansatz hinzu.

#### **1.2.1 Abbildung über parallele Konten**

Bei den meisten Unternehmen ist ein Kontenplan mit fünf- oder sechsstelliger Kontonummer im Einsatz. Da die SAP-Kontonummer aber bis zu zehn Stellen umfasst, ist eine Erweiterung leicht möglich. Wir unterteilen die Konten in mehrere Kategorien. Bei den gemeinsamen Konten gibt es keine Bewertungsunterschiede, dazu zählen Forderungen, Verbindlichkeiten, Bankkonten und viele Aufwandskonten wie z. B. Stromkosten. Gibt es Bewertungsunterschiede, legen wir jeweils eigene HGB und eigene Steuerkonten an. In der Praxis werden Präfixe vor die jeweiligen Konten gestellt:

- ► 0 für gemeinsame Konten
- $\blacktriangleright$  1 für HGB-Konten
- ► 2 für Steuerkonten

Kontenschichtung für unterschiedliche Wertansätze

Für eine HGB-Bilanz werden die Kontenklasse 0, gemeinsame Konten, und die Kontenklasse 1, HGB-Konten, bei einer Auswertung innerhalb einer Bilanz- und GuV-Struktur gemeinsam dargestellt. Alle übrigen Konten ergeben zusammen Saldo 0. Seit SAP ERP gibt es mit dem neuen Hauptbuch einen weiteren Speicherort und damit eine weitere Möglichkeit, parallele Wertansätze sinnvoll abzubilden.

#### **1.2.2 Abbildung über das neue Hauptbuch**

Kontierungsmerkmal Ledgergruppe

Die Idee ist hier, einen einheitlichen Kontenplan zu verwenden und eine Differenzierung der Wertansätze mithilfe von Büchern (Ledgern) im Hauptbuch zu erreichen. Damit bleibt der Kontenplan schlank und übersichtlich. Das neue Feld LEDGERGRUPPE im Belegkopf entscheidet, welches Buch bei Buchungen gefüllt wird. Ist dieses leer, weil es sich um eine gemeinsame Buchung ohne Bewertungsunterschiede handelt, werden alle Ledger fortgeschrieben. Für spezielle Buchungen, wie z. B. Rückstellungen, muss angegeben werden, welches der Ledger gefüllt werden soll. Bei der Wertermittlung aus der Nebenbuchhaltung werden unterschiedliche Wertansätze pro Bewertungsbereich bzw. Rechnungslegungsvorschrift ermittelt und in die jeweils zugeordnete Ledgergruppe des neuen Hauptbuchs übertragen.

Zusammenfassend können wir also festhalten, dass es bei der Abbildung der parallelen Rechnungslegung darauf ankommt, sich im ersten Schritt klarzumachen, wo es Bewertungsunterschiede gibt. Der Speicherort muss dann in einem zweiten Schritt evaluiert werden. Als Speicherort für eine parallele Rechnungslegung kommen sowohl Konten als auch Ledger in Betracht. Beide Alternativen sind als gleichwertige Lösungen zu sehen. Wer bereits heute mit einer parallelen Rechnungslegung mit der Kontentechnik begonnen hat oder bereits live ist, kann dennoch vom neuen Hauptbuch und den Möglichkeiten der Segmentberichterstattung profitieren.

#### **1.3 E-Bilanz**

Steuerliche Wertansätze im Rechnungswesen

Seitdem im Jahr 2008 das Bilanzrechtsmodernisierungsgesetz (Bil-MoG) erlassen wurde, gehen die Wertansätze von handels- und steuerrechtlichem Jahresabschluss stärker auseinander. Das betrifft vor allem die Anlagenbuchhaltung mit unterschiedlichen Nutzungsdauern und Abschreibungsschlüsseln. Aber auch der Bereich der Rückstellungen ist mit unterschiedlichen Abzinsungsprozentsätzen und Ansatzvorschriften betroffen. Das, was die Buchhaltung, die Steuerabteilung oder der Steuerberater vor dem BilMoG geleistet haben, ist heute aufgrund der unterschiedlichen Bewertungen noch komplexer geworden.

Weniger Bürokratie Mit der E-Bilanz hat sich der deutsche Staat im Jahr 2010 entschlossen, steuerrechtliche Informationen in strukturierter Form zu sammeln. Dazu wurde im Rahmen des Steuerbürokratieabbaugesetzes (SteubaG) die E-Bilanz ins Leben gerufen. Dabei handelt es sich genau genommen um eine elektronische Anlage zur Steuererklärung. So soll die Bürokratie in den Finanzämtern verringert werden, indem in Zukunft ausschließlich elektronische Unterlagen akzeptiert werden. Dadurch werden Fehlerquellen, die ansonsten durch manuelles Abtippen entstehen könnten, vermieden. Eine elektronisch identische Strukturierung des Meldewesens ermöglicht es auch, Unternehmen gleicher Branchen untereinander zu vergleichen und bei auffälligen Abweichungen zielgerichtet Betriebsprüfungen steuern zu können. Der § 5b Einkommensteuergesetz (EStG) ist die rechtliche Grundlage für das neue und erweiterte steuerliche Meldewesen.

In der Vergangenheit haben die verschiedenen Interessenvertreter dem Gesetzgeber immer wieder vorgeworfen, Änderungen an Gesetzen schlecht abschätzen zu können. Teilweise wurden Horrorszenarien skizziert, um die Anhebung von Steuern oder die Abschaffung von Subventionen zu verhindern. Die neu gewonnene Transparenz der zentral gespeicherten und einheitlich strukturierten elektronischen Steuerbilanzen kann ebenfalls dazu genutzt werden, um bereits vor einem Gesetzesentwurf eine Simulation von Gesetzesänderungen durchzuführen. Soweit zu den Vorteilen, die dieses Verfahren für den Staat hat. Für die Unternehmen bedeutet ein neues Meldeverfahren zunächst zusätzlichen Aufwand.

Ausgehend von der betrieblichen Praxis, kann man sagen, dass bis- Vorteile von SAP lang nur selten SAP-Software zur Erstellung einer Steuerbilanz zum Einsatz kommt, wenn eine eigene Steuerabteilung in den Unternehmen existiert oder ein externer Steuerberater die Anforderungen abdeckt. Oft sind es hier Speziallösungen, die auch ein erweitertes

steuerliches Meldewesen wie z. B. Körperschafts- und Gewerbesteuermeldungen beinhalten. Dieser Zustand ist jedoch dabei, sich zu verändern: Laut einer Umfrage von *www.FICO-Forum.de* aus dem Jahr 2012 decken etwa 20 % die Anforderungen der E-Bilanz mithilfe eines Steuerberaters ab. 30 % setzen auf Drittlösungen, und etwa 50 % bauen auf eine SAP-Lösung. Mit dem SAP-System steht Ihnen bereits heute eine solide Buchhaltungssoftware für die doppelte Buchführung zur Verfügung. Auf diese Weise können Sie in einem eigenen getrennten Bereich Steuerbilanzwerte buchen, auswerten und an die Steuerbehörden übermitteln. Zunächst gilt es, die zentrale Frage zu beantworten, wer aus dem Fachbereich Rechnungswesen dafür verantwortlich ist.

- $\blacktriangleright$  Erledigt die Buchhaltung steuerliche Wertansätze mit, weil es im Unternehmen auch nach BilMoG davon nur wenige gibt?
- $\blacktriangleright$  Gibt es dafür im Unternehmen eine eigene Steuerabteilung, die aufgrund der Anzahl und Komplexität steuerrechtlicher Fragen notwendig ist?
- ► Oder wird dieser Prozessschritt komplett an einen externen Steuerberater ausgelagert?

Erst an zweiter Stelle stellt sich die Frage, wie die Steuerbilanz erstellt wird:

- $\blacktriangleright$  Werden die steuerlichen Werte von ausgewählten Bilanzpositionen mithilfe von Excel errechnet?
- ► Kommt eine eigene Steuerbuchhaltungssoftware wie z. B. DATEV ergänzend zum Einsatz?
- ► Wird daran gedacht, die SAP-Buchhaltung um einen Bereich für steuerrechtliche Wertansätze zu erweitern?

Das Thema parallele Rechnungslegung ist dann von Interesse, wenn der Fachbereich Rechnungswesen auch für steuerliche Wertansätze verantwortlich ist und eine Abbildung innerhalb des SAP-Systems erwünscht ist. In allen anderen möglichen Fällen erfolgt eine Berechnung bzw. Meldung außerhalb der SAP-Software.

#### **1.4 Fazit**

Der Quartals- und der Monatsabschluss rücken bei den Unternehmen zunehmend in den Fokus. Auf Basis dieser Zahlen wird das Unternehmen intern gesteuert und in Richtung externe Stakeholder wie Banken bzw. Anteilseigner kommuniziert. Auch wenn mit der parallelen Rechnungslegung mittels IFRS oder Steuerrecht neue zusätzliche Wertansätze abgedeckt werden müssen, mehr Zeit oder Personal wird in den Buchhaltungsabteilungen deshalb nicht zur Verfügung stehen. Zum Beispiel ist es problemlos möglich, den Wertansatz für ein Wirtschaftsgut gemäß HGB, IFRS und Steuerrecht manuell zu bestimmen. Wenn das aber auf eine Vielzahl (Masse) von Fällen zutrifft, kommt die Buchhaltung schnell an zeitliche Grenzen. Viel wichtiger hingegen ist es, die Buchhaltung möglichst maschinell bei Massensachverhalten von vorhandenen SAP-Systemen zu unterstützen. Welche Möglichkeiten es dazu gibt, beschreibe ich in den folgenden Kapiteln.

## <span id="page-8-0"></span>**Inhalt**

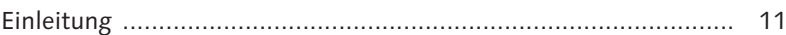

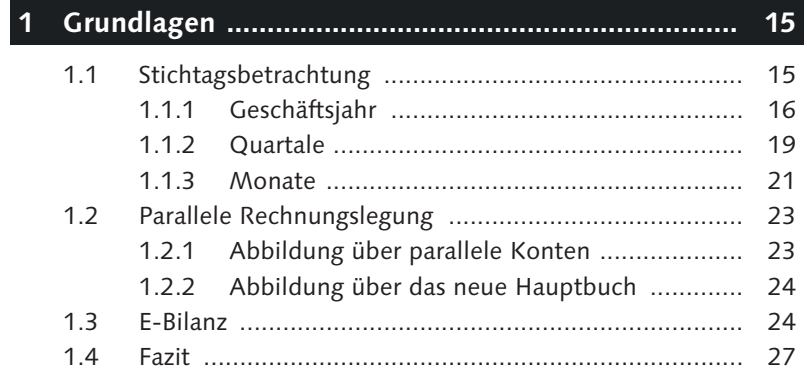

### **2 Organisatorische Aktivitäten im Abschluss ............. 29**

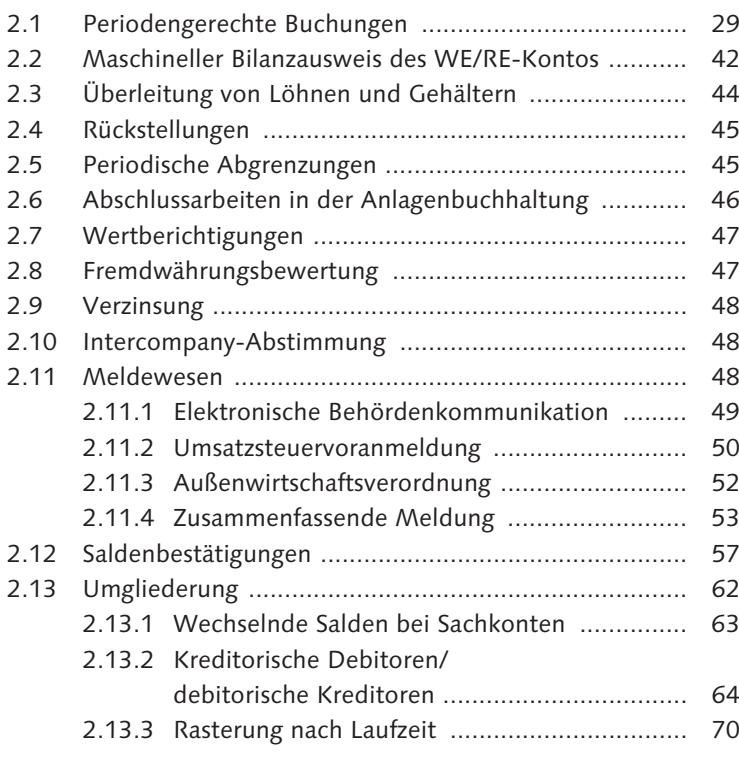

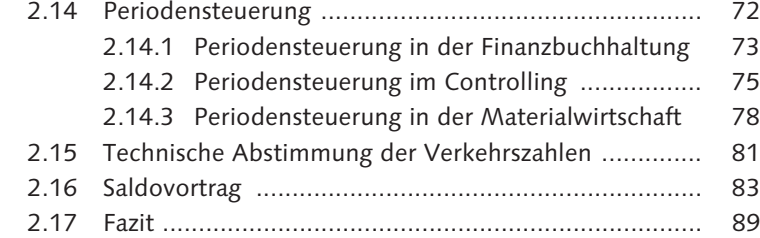

### **3 Schedule Manager und Closing Cockpit .................. 91**

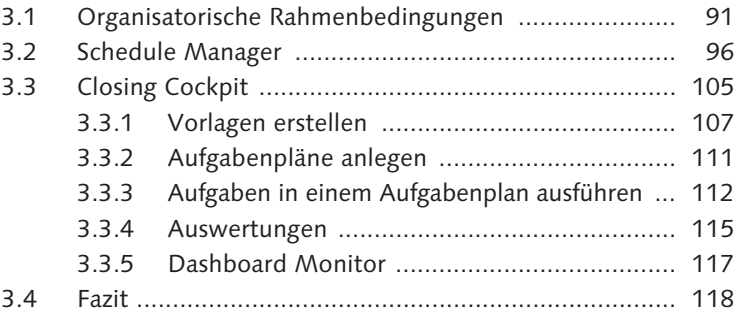

#### **4 Anlagevermögen ....................................................... 119**

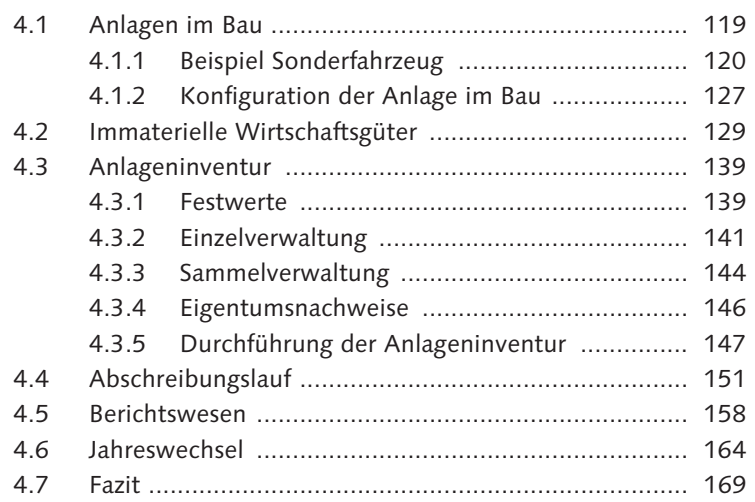

#### **5 Umlaufvermögen ...................................................... 171**

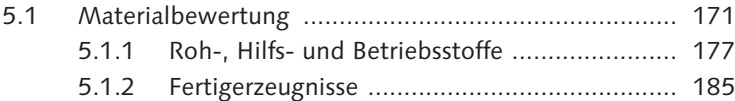

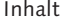

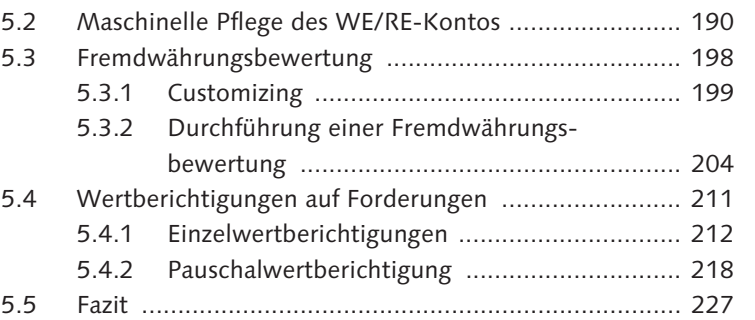

#### **6 Passiva ...................................................................... 229**

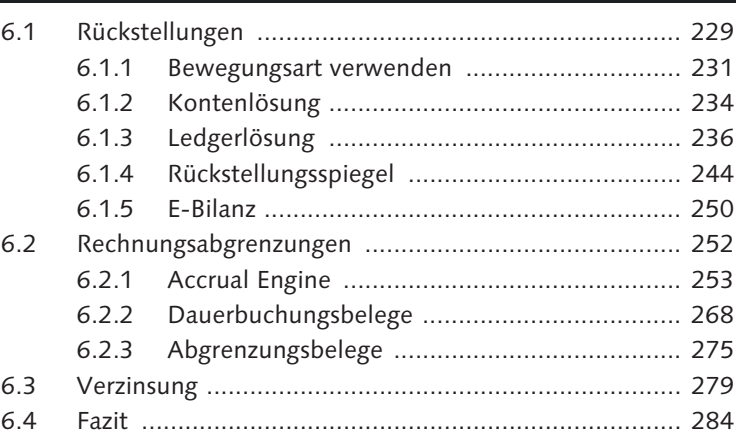

### **7 Vorbereitung für den Konzernabschluss .................. 285**

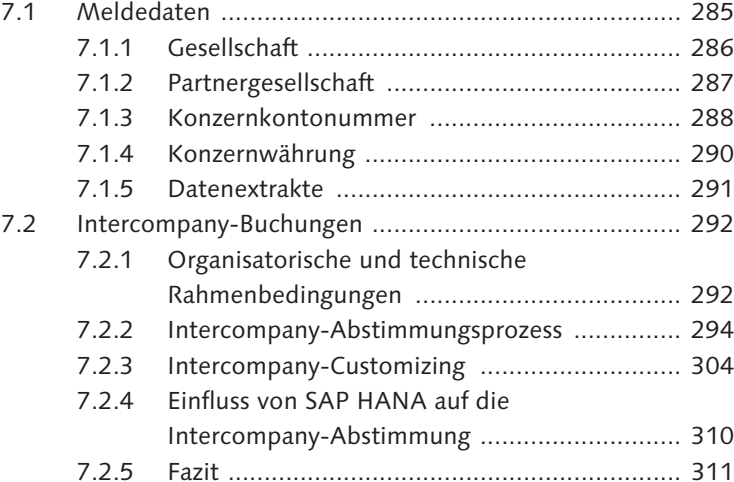

### 

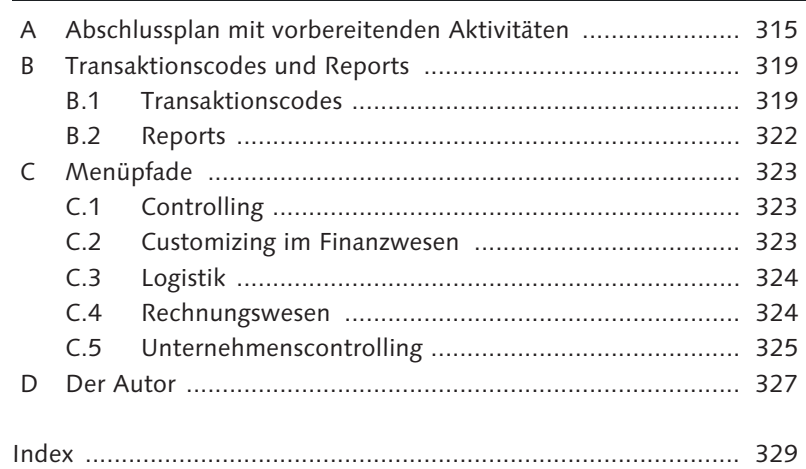

### <span id="page-11-0"></span>**Index**

#### **A**

ABAP 259 Abbruchpunkt 101 Abgrenzung 15 *automatisch buchen* 267 *berechnen* 256 *buchen* 256 *lineare* 259 *periodische* 46 *simulieren* 263 Abgrenzungsbeleg 275 *buchen* 277 Abgrenzungsbuchung 253, 274 *Beispiel* 262 *Konfiguration* 260 *periodische* 257 Abgrenzungslauf, periodischer 265 Abgrenzungsmethode 260 Abgrenzungsobjekt 263 Abgrenzungsschlüssel 130 Abgrenzungstyp 258 Ablaufdefinition 99 *erstellen* 99 Ablaufplan aktivieren 102 Abrechnung 124 Abrechnungsvorschrift 124 Abschlussaktivitäten 119 Abschlussarbeiten 108 Abschlussbuchung 257 Abschlussprozess 15, 93, 227 *auswerten* 115 Abschreibung 92, 119 *außerplanmäßige* 151 *buchen* 152 Abschreibungsbeginn 124 Abschreibungsbuchung 165 Abschreibungslauf 119 Abschreibungszeitraum 119 Absetzung für Abnutzung 151 Abstimmkonto 212 Abwertung 182 ACAC 256

Accrual Engine 253 *Customizing* 255 AfA → Absetzung für Abnutzung AiB - Anlagen im Bau AiB-Konfiguration 126 aktiver Rechnungsabgrenzungsposten 254, 262 Aktivierungsschlüssel 137 Aktivierungsversion 138 Anfangsbestand 248 Anlage *anlegen* 141 *unbebuchte* 158 Anlagen im Bau 119 Anlagenbuchhaltung 119 *Aktivitäten* 46 *schließen* 92 Anlagengitter 140, 162 Anlageninventur 91, 139 *durchführen* 147 *periodische* 148 Anlagen-Jahreswechsel 166 Anlagenklasse 127 Anlagenstammsatz 46, 121 Anlagevermögen 119, 139 Anschaffungswert, unterschiedlicher 134 Ansprechpartner pflegen 301 Anzahlungsbuchung 120  $ARAP \rightarrow$  aktiver Rechnungsabgrenzungsposten Arbeitgeberdarlehen 279 Asset Explorer 125 Aufgabenplan 96 *ausführen* 112 Ausbuchung 217 Ausgleichsbeleg 192 Außenwirtschaftsverordnung 52 Auszifferung 194 *manuelle* 301 Auszifferungsbeleg 194 automatische Belegzuordnung 308

#### **B**

Batch-Input-Mappe 31, 51, 197, 273 Beleg *aktualisieren* 51 *gesperrt* 35 *löschen* 37 *simulieren* 216 *überleiten* 183 *vorerfasster* 35 Belegfortschreibung 289 Belegkopftext 272 Belegnummer definieren 204 Belegnummernintervall 40, 271 Belegnummernpufferung 41 *deaktivieren* 41 Belegnummernvergabe 39 *interne* 41 *Lücken* 39 Berechnung der latenten Steuer 244 Berechtigungsobjekt F\_BKPF\_BUP 73 Bericht 164 Berichtswesen 158 Betrachtung zum Stichtag 194 betriebswirtschaftliche Grundlagen 15 Bewegungsart 231 *fortschreiben* 232 *verwenden* 231 Bewegungsdatentabelle 305 Bewertung gemäß Marktpreis 181 Bewertungsklasse 174 *hinterlegen* 174 Bewertungsunterschied 208 Bewertungsvariante 187 *definieren* 186 Bilanz 171 Bilanzabschluss 93 Bilanzausweis 43, 123, 196 Bilanzbericht 70, 241

Bilanzerstellung 18 Bilanzkonto 85 Bilanzpolitik 20 Bilanzrechtsmodernisierungsgesetz 24, 231 Bilanzsstruktur 240 Bilanzstichtag 17, 198  $BilMog \rightarrow Bilanzrechtsmodernisie$ rungsgesetz

Buchung *auf Verrechnungskonten* 196 *automatische* 69

*ins Vorjahr* 84 *ledgerspezifische* 225 *periodengerechte* 29 *periodische* 254 Buchungsdifferenz 304 Buchungskreis 107 Buchungskreissegment 190 buchungskreisübergreifende Buchung 293 Buchungskreiswährung 290 Buchungsperiode 29 *öffnen* 21, 72 *schließen* 21, 72 *zentrale Steuerung* 76 Buchungsschlüssel 214, 270

#### **C**

 $\mathsf{Cash} \ \mathsf{Flow} \rightarrow \mathsf{Kapitalflussrechnung}$ Closing Cockpit 91, 105 Controlling 75

#### **D**

Darlehensvergabe 280 Dashboard Monitor 117 Datenablage 297 Datenanzeige 300 Datenbankfehler 82 Datenextrakte 291 Datensätze vergleichen 307 Dauerbuchung, Beleginformationen 270 Dauerbuchungsbeleg 113, 253, 268 *Selektion* 272 Dauerbuchungsurbeleg 269 Debitorenbuchhaltung 57 Delta 201 Deltabuchung 182

#### **E**

E-Bilanz 24, 157, 167, 230, 250 *Übertragung* 252 *Validierung* 252

EC-CS 292 Echtzeit-Abstimmung 310 EHP 3 237 Eigentumsnachweis 146 Eingangsrechnung 30 Einzelabschluss 285 Einzelbeleg 36 Einzelpostentabellen 297 Einzelpostenverwaltung 123 Einzelpostenverzinsung 279 Einzelprüfung 154 Einzelverwaltung 141 Einzelwertberichtigung 171, 212 Elektronische Behördenkommunikation 49 Elster Rich Client 252 Ergebnisvortragskonto 86  $ERiC \rightarrow Elster Rich Client$ Eröffnungsbuchung 256

#### **F**

F101 65 Fabrikkalender 97 FAGLF101 65 FAGLFLEXT 88 Fast Close 21, 93, 141 Feiertagskalender 97 Fertigerzeugnisse 185 Festwerte 139  $FIFO \rightarrow First In - First Out$ First In – First Out 177 FI-SL-Technik 298 Forderung *Bewertungsverfahren* 212 *einwandfreie* 211 *uneinbringliche* 211 *Wertberichtigung* 211 *zweifelhafte* 211 Forderungsausfallrisiko 218 Fremdwährungsbewertung 47, 198, 206 *Customizing* 199 *durchführen* 204 Frozen Zone 116

#### **G**

Gegenposition 276 Gehaltszahlung 45 Gemeinkostenverrechnung 75 Gemeinkostenzuschläge 186 Geschäftsbeziehungen 300 Geschäftsjahr 16 *öffnen* 167 *schließen* 166 *sperren* 167 *Sperrung aufheben* 167 Geschäftsjahresvariante 17 Gesellschaft 286 *Attribute* 306 Gewinn- und Verlustrechnung 44, 171, 210, 225 Gewinnermittlung, periodengerechte 15 gleitender Durchschnittspreis 173  $GoB \rightarrow Grundsätze der ordnungs$ gemäßen Buchführung Grundbuch 146 Grundsätze der ordnungsgemäßen Buchführung 37, 39 grundsätzliche Bewertung 201  $G$ uV  $\rightarrow$  Gewinn- und Verlustrechnung GuV-Konto 86 GuV-Struktur 240

#### **H**

 $Handelsgesetzbuch \rightarrow HGB$ Handelsrecht 234 Hauptbuch 24, 135, 188, 225, 236, 248, 289 Hauptbuchhaltung 68, 165, 224 Hauswährung 198, 238 HCM - Human Capital Management HGB 16, 23, 65, 134, 201, 234 Human Capital Management 44

#### **I**

IAS 10.20 19 IAS 10.8 19 IAS1 199 IDoc 32

IFRS 19, 23, 134, 199, 201, 211, 230, 234 *Bewertungsbereich* 202 Imparitätsprinzip 199 Intercompany-Abstimmung 48, 304, 310 Intercompany-Abstimmungsprogramm 306 Intercompany-Abstimmungsprozess 294 Intercompany-Buchung 292 Intercompany-Customizing 304 Intercompany-Umsatz 287, 303 Intercompany-Umsätze identifizieren 287 Intercompany-Vorgang 74 Intermediate  $Document \rightarrow IDoc$ International Financial Reporting Standards  $\rightarrow$  IFRS Inventurkalkulation, Fertigerzeugnisse 185 Inventurpflicht 140 Investitionsmanagement 131

#### **J**

Jahresabschluss 16, 29, 165 Jahresabschlussplan generieren 111 Jahreswechsel 164 Joblog 105 Jobmonitor 103 Jobverwaltung 105

#### **K**

Kalenderjahr 16 Kalkulationsschema 185 *definieren* 185 Kalkulationsstruktur 188 Kalkulationsvariante 187 *ausführen* 187 *definieren* 187 Kapitalflussrechnung 48 Konkurs 217 Konten gruppieren 66 Kontenfindung 43, 69, 183, 225, 261 *hinterlegen* 202 *übersteuern* 264 Kontenlösung 234

Kontenplan 23, 288 Kontenschichtung 23 Kontierungsmuster 234 Kontonummer, Präfix 234 Konzernabschluss 285 Konzernbilanz 303 Konzernkontonummer 288 Konzernwährung 290 Korrekturbuchung 303 Korrekturkonto 44, 221 Kostenrechnungskreis 107 Kostenstelle ändern 151

#### **L**

Last In – First Out 177 Laufzeit 310 Lederlösung 236 Ledger 24, 84, 225, 306 Ledgergruppe 24, 135, 236 *verwenden* 236 ledgergruppenspezifische Verwaltung 237 Ledgerlösung 135, 231 Ledgervergleich 240, 243  $LIFO \rightarrow Last In - First Out$ logistische Rechnungsprüfung 78 Lohnzahlung 45 Losgröße 187

#### **M**

Marktpreis 177 maschinelle Auszifferung 191 Massenpflege 142 Massenverarbeitung 35 Materialbewertung 171 Materialkalkulation 188 Materialstammsatz 172 Meldedaten 285 Meldewesen 48 Mitarbeiterdarlehenskonto 279 Monatsabschluss 21, 29, 94 *Vorlage* 107

#### **N**

Nachbewertung 76 Nebenbuch schließen 22 Nebenbuchhaltung, Wertermittlung 24 Niederstwertermittlung 179 Niederstwertprinzip 199 Nummernkreisintervall 204, 258

#### **O**

Offene-Posten-Verwaltung 237  $OP-Verwaltung \rightarrow$  Offene-Posten-Verwaltung Organisationsstruktur 108

#### **P**

parallele Rechnungslegung 23, 130, 199, 207, 233 Partnergesellschaft 287 Passiva 229 Pauschalwertberichtigung 171, 218 *definieren* 220 periodengerechte Gewinnermittlung 15, 254 Periodensperre 78 Periodensteuerung 72, 73, 77, 78 periodische Abstimmung 176 periodische Bestandsbuchung 165 Personalabrechnung 45 Positionen identifizieren 296 Postenverzinsung 282 *Kontenfindung* 284 Preisermittlung 171 Preisfortschreibung 182, 188 Preisquelle 179 Preissteuerung 172 Probebuchung 223 Profit-Center-Rechnung 245 Prozessvorlage erstellen 107

#### **Q**

Quartalsabschluss 19, 29, 94 Quartalsbericht 19

#### **R**

Rasterung 70 Rechnungsabgrenzung 252 *Buchung* 252

Rechnungsabgrenzung (Forts.) *Posten* 252 Rechnungseingang 43 Rechnungslegungsvorschrift 19, 260 Referenznummer 298 Referenzzinssatz 280 Report Painter 244 *Berichtserstellung* 246 Report RFVBER00 33 Reportingstichtag 43 RFASLM00 53 RFAWVZ40 52 RFAWVZ40N 52 RFBILA00 70, 289, 292 RFBILA10 240, 242 RFUMSV00 50 RFWERE00 194 RMNIWE90 182 Roh-, Hilfs- und Betriebsstoffe 177 Rückstellung 45, 229 *Art* 230 *kurzfristige* 230 *langfristige* 230 *sonstige* 230 Rückstellungsbuchung 229 *Fortschreibung* 245 Rückstellungsspiegel 231, 244

#### **S**

Sachbearbeiter definieren 309 Sachkontenbeleg 266 Sachkontenstammsatz 190 Sachkonto 63 Saldenanzeige 88 Saldenbestätigung 57 Saldenliste 176 Saldenverzinsung 279 Saldo 63 Saldobestätigungsschreiben 57 Saldovortrag 83 Sammelverwaltung 144 SAP BPC 292 SAP Business Connector 49 SAP FC 292 SAP FI-AA 46 SAP FI-CA 32 SAP HANA 210, 310 SAP Materials Management 78, 172

 $SAP$  MM  $\rightarrow$  SAP Materials Management SAP NetWeaver Business Client 311 SAP NetWeaver PI 49 SAP SEM-BCS 292 SAPF120 115 SAP-Hinweis 1082841 79 SAP-Hinweis 1620177 242 SAP-Hinweis 1663976 168 SAP-Intercompany-Abstimmung 295 SAP-Recherche 244 Schedule Manager 91, 96 Schuldrückstellung 230 Selektionsvariante erstellen 108 Sonderbearbeitung 191 Sonderhauptbuchkennzeichen 212 Sonderperiode 73 Spoolverwaltung 105  $S$ -Preis  $\rightarrow$  Standardpreis Standardpreis 173, 185 Statusanzeige 117 Statusrückmeldung 98 Statusübersicht 35 Steuerbilanz 25 Steuerkonto 23 Steuerrecht 134 Steuerrückstellung 230 Stichprobenkontrolle 57 Stichprobenumfang 57 Stichtag 15 Stichtagsbewertung 178, 188 Storno 209 Stornobuchung 278 Summenpostentabellen 297

#### **T**

Tabelle BKPF 39 Tabelle FAGLFLEXT 246 Tabelle FBICRC001A 298 Tabelle GLPCT 245 Tabelle GLT3 245 Taxonomie 250 technischer Geschäftsjahresabschluss 165 technischer Jahresabschluss 165 Teillieferung 120 Terminplanung 92

Transaktion *ACACACT* 267 *ACACPSITEMS* 267 *AJAB* 165 *AJRW* 166 *AS01* 141, 144 *AW01N* 125, 133 *CK11N* 187 *CKU1* 188 *F.03* 81 *F.16* 84 *F.17* 57 *F.81* 275, 277 *F101* 71 *F107* 220 *FAGL\_ACTIVATE\_OP* 238 *FAGL\_EHP4\_T001B\_COFI* 73 *FAGL\_FC\_VAL* 210 *FAGLB03* 87 *FAGLF101* 71 *FB01* 234 *FB03* 39, 40, 194 *FB50* 237 *FBGLB03* 176 *FBIC010* 306 *FBIC016* 298 *FBIC017* 298 *FBIC032* 306 *FBICA1* 299 *FBICIMG* 304 *FBICS1* 296 *FBKP* 43, 51, 69, 174, 183, 213, 224 *FBN1* 271 *FBRC006* 308 *FBRC010* 309 *FBS1* 275 *FBV0* 35 *FCLOCO* 106, 112, 115 *FCLOCOC* 106, 110 *FCLOCOT* 106, 111 *FD02* 55 *FD03* 271 *FINT* 281 *FOTV* 49 *FS00* 86, 175, 289 *FSE0\_EXPORT\_DETAILS* 250 *FSE2\_XBRL* 250 *FV60* 35

Transaktion (Forts.) *GCAC* 240 *GR21* 246 *GR22* 246 *GRR1* 247 *KO88* 131 *KO8G* 131 *MB5L* 176 *MIRO* 79 *MMPV* 79 *MRN0* 179 *MRN9* 182, 188 *OAAQ* 167 *OAAR* 167 *OKKN* 187 *OKP1* 76 *S\_ALR\_87012004* 160 *SCMA* 96 *SCMO* 103 *SE16* 244 *SE38* 105, 113 *SM13* 34 *SM31* 242 *SM35* 31, 68, 197, 273 *SM37* 105 *SP01* 105 *WE10* 32 Transaktionen im Closing Cockpit 106 Transaktionswährung 205, 307 Translation von Salden 66

#### **U**

Umbuchung 64, 71, 119, 194 Umbuchung auf zweifelhafte Forderung 214 Umgliederung 62 Umgliederungsbuchung 65, 197 Umlaufvermögen 171 Umsatzsteuer 50 Umsatzsteuerbetrug 55 Umsatzsteuer-ID, fehlende Einträge 55 Umsatzsteuerjahresmeldung 30 Umsatzsteuervoranmeldung 30, 50 unterjähriger Abschluss 21, 94 US-GAAP 23, 134, 199, 230

#### **V**

Variante 22 *bearbeiten* 101 *definieren* 100 Verbuchung, Warteschlange 34 Verbuchungsauftrag, Probleme bei der Verarbeitung 33 Verbuchungssystem 34 Vergleichspreis 180 Verkehrszahlen, Abstimmung 81 Verlust 45 Vermögensgegenstand kennzeichnen 148 Verrechnungskonto 46, 196, 294 *Customizing* 196 Verrechnungsverbot 65 Verzinsung 48, 279 *Customizing* 279 Vorlage speichern 107 Vorschlagswert 129  $V$ -Preis  $\rightarrow$  gleitender Durchschnittspreis

#### **W**

Ware in Arbeit 76 Warenbewegung 191 Wareneingang 43 Wareneingangs-/Rechnungseingangs $konto \rightarrow WE/RE-Konto$ WE/RE-Konto 42, 190, 194 Webzugriff 106 Wechselkurs 205 Wertanpassung 209 Wertansatz *Abweichungen* 244 *steuerlicher* 23 Wertaufhellungsprinzip 18 Wertberichtigung 47 Wertberichtigungsschlüssel 218, 223 Wertermittlung, Bilanzstichtag 177 Wertfortschreibung 130 *im Hauptbuch* 135 Wertminderung 151 WIP 76 Wirtschaftsgut 91 *immaterielles* 129 *Wert* 160

Wirtschaftsjahr 16 Work in Progress  $\rightarrow$  WIP

#### **Z**

Zahllastkonto 51 Zahlsperre 37 Zahlungsausfall 217 *Quote* 217

Zahlungseingang buchen 210 Zielkonto, Bewertungsmethode 206 Zinsertrag 282 Zinskennzeichen 279 Zinsrhythmus 279 ZM-Jahresmeldung 53 Zugangsbuchung 143

<span id="page-16-0"></span>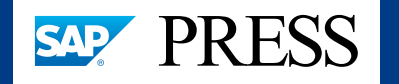

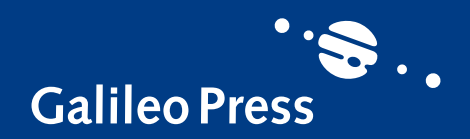

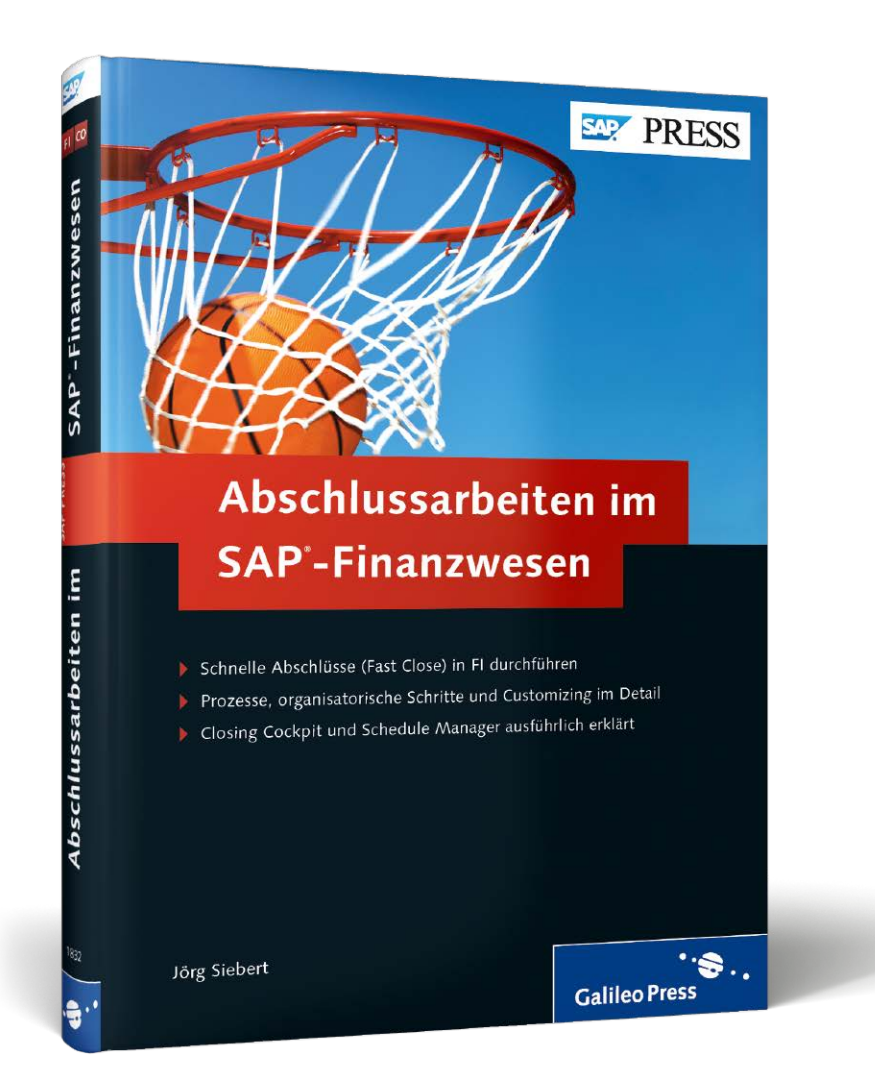

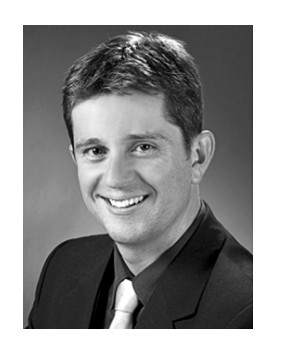

**Jörg Siebert** arbeitet seit 1996 im Bereich Rechnungswesen bzw. SAP ERP Financials als Consultant, Trainer, im Vertrieb und Produktmanagement. Davon war er die letzten 10 Jahre bei SAP in Walldorf tätig. Neben der Zertifizierung SAP ERP 6.0 EHP4 sowie SAP SEM bildet ein Studium der Wirtschaftsinformatik mit anschließender Spezialisierung zum Bilanzbuchhalter seinen fachlichen Hintergrund.

#### Jörg Siebert

### **Abschlussarbeiten im SAP-Finanzwesen**

336 Seiten, 2014, 79,90 € ISBN 978-3-8362-1832-0

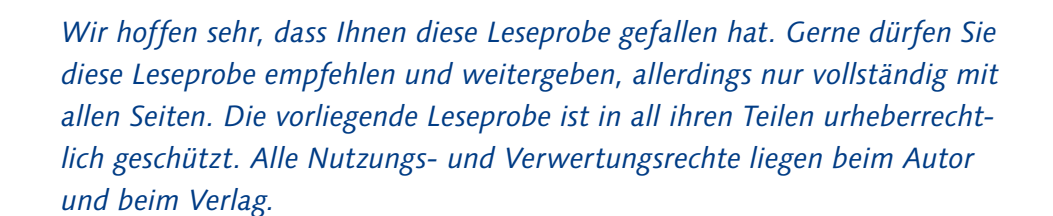

*Teilen Sie Ihre Leseerfahrung mit uns!*

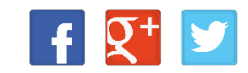

**[www.sap-press.de/2977](http://www.sap-press.de/2977?GPP=lpn)** 區